# **Quick Guide to Internet Display Options (Export tab)**

When adding or changing a listing you will notice new options to more clearly disclose if and how the listing will be displayed on the internet.

- 1. The detail called **No Ads on Internet** (also referred to as **Exclude from Internet** on the Profile Sheets) has been eliminated and replaced with options on a newly added **Export** tab.
- 2. The **Export** tab has been added with four Seller Opt Out options and one Listing Export Option.
- 3. The Profile Sheets for all property types have been updated to reflect the new internet display options available under a section called **Export.**

# **Add/Change Listing**

Let's review the changes in more detail. From either the Add Listing or Change Listing screen, several changes will now be apparent. We'll review each separately.

### *No Ads on Internet Detail Removed from the Details tab*

The first is the removal of the **No Ads on Internet** detail. The **No Ads on Internet** detail will no longer be available for selection on the **Details** tab or the Profile Sheets. If you want want to exclude your listing from the internet, you will need to use one or more of the options now available from the **Export** tab.

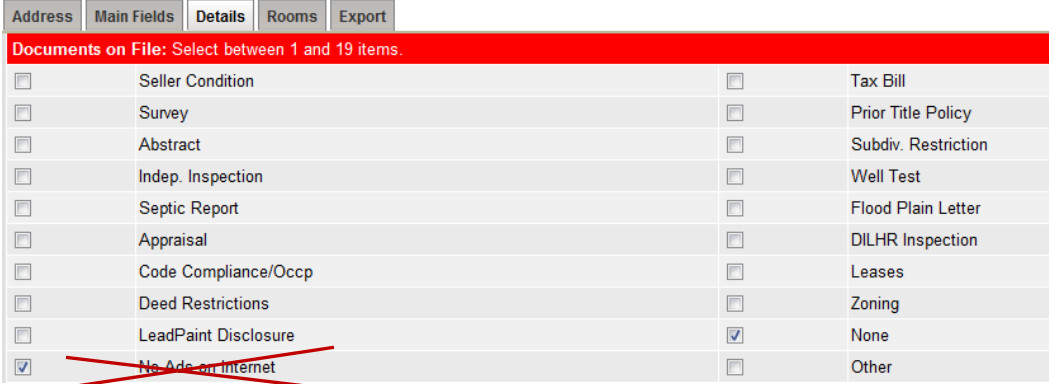

## *Export tab added with options to replace No Ads on Internet Document*

The second and the most visible change is the addition of the **Export** tab. The options under the **Export** tab define how you want your listing to be displayed on the internet.

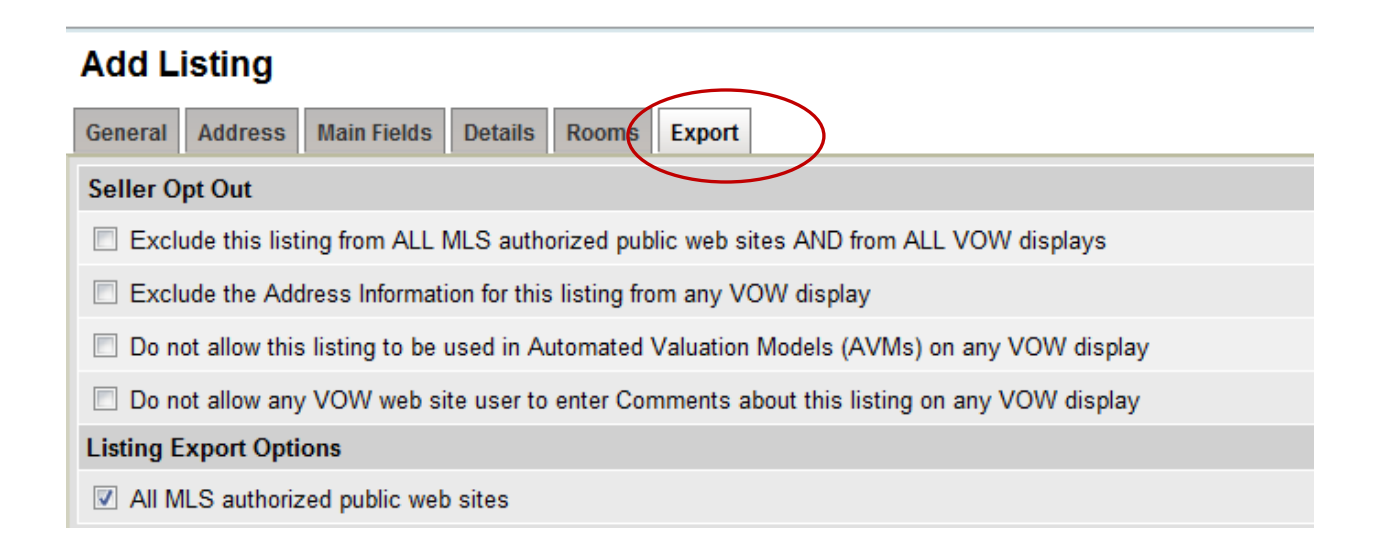

Leaving all Seller Opt Out options unchecked AND leaving the Listing Export option **All MLS authorized public web sites** checked, allows the listing to be displayed on all public internet websites. This includes Realtor.com, wihomes.com, IDX and VOW websites and other data feeds as applicable.

**Note:** This is the default setting for adding listings for any property type.

## **Export tab**

The **Export** tab has 2 sections, the Seller Opt Out Options and the Listing Export Options. Each section will now be described starting with the Listing Export Options as this one is checked by default and the most likely selection.

## *Listing Export Options*

This section identifies what internet websites the listing content will be included on or exported to for display. Again this is the most common setting and is therefore the default.

#### 9 **All MLS authorized public websites:**

If ONLY this option is checked, the listing will be displayed on all MLS public websites including Realtor.com, wihomes.com and IDX websites and other data feeds as applicable. This option is checked by default for adding a listing.

### *Seller Opt Out Options*

This section identifies what internet websites the listing content will be excluded from for display.

 There are four seller opt out options available for each listing. These fields relate to internet display of listing information and authorize or restrict options that may be found on Virtual Office Websites (VOWs) per mandates of the National Association of Realtors.

Checking one or more of the Seller Opt Out Options provides some exclusions based upon the definitions provided for each option. All seller opt out options are unchecked by default.

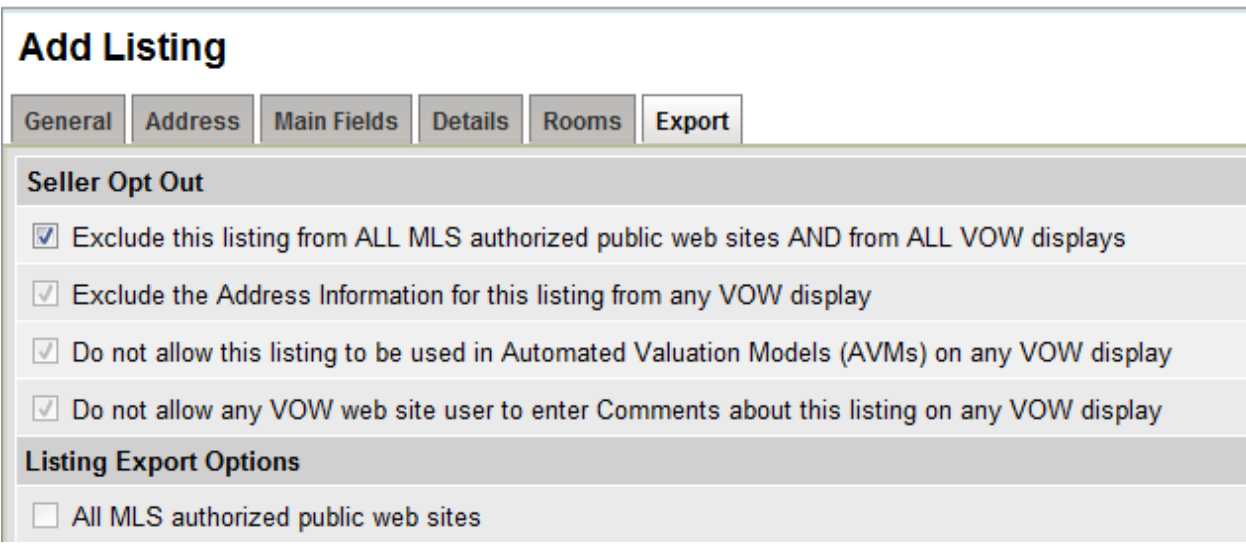

#### $\checkmark$  Exclude this listing from ALL MLS authorized public web sites AND from ALL VOW **displays:**

If this option is checked, the listing will NOT be displayed on ANY websites. The listing will be available only within the FlexMLS system including through manual and automatic emails.

**Note:** If this option is checked then all other options will be unchecked by the system automatically to prevent you from making contradictory choices in the following check boxes.

#### $\checkmark$  Exclude the Address Information for this listing from any VOW display:

If this option is checked, the property address of this listing is withheld or excluded ONLY from VOW displays. The public will be able to search for this listing by address from all public websites except for VOW displays, but in a generalized search the listing data would be displayed in VOWs as well.

### 9 **Do not allow this listing to be used in Automated Valuation Models (AVMs) on any VOW display:**

The Virtual Office Websites (VOWs) may display an automated estimate of the market value of the listing (or hyperlink to such estimate) in immediate conjunction with the listing.

If this option is checked, the listing cannot be used in Automated Valuation Models (AVMs) on VOW displays. Keep in mind, the listing with all its data can be displayed on the VOW just not used in the AVM.

### $\checkmark$  Do not allow any VOW web site user to enter Comments about this listing on any VOW **display:**

Virtual Office Websites (VOWs) may allow comments or reviews about particular listings, or display a hyperlink to such comments or reviews in immediate conjunction with particular listings.

 If this option is checked, no commenting or written opinion is allowed for the listing on any VOW display.

**Note:** Please refer to MLS Rules, Section 14 for further information specific to Virtual Office Websites (VOWs).

Leaving **ALL** options unchecked will allow the listing to be displayed ONLY on VOW displays. The listing will be available only within the FlexMLS system including through manual and automatic emails.

**Note:** This is not a common setting and would usually mean it was set by accident. Therefore be careful when you are checking or unchecking options.

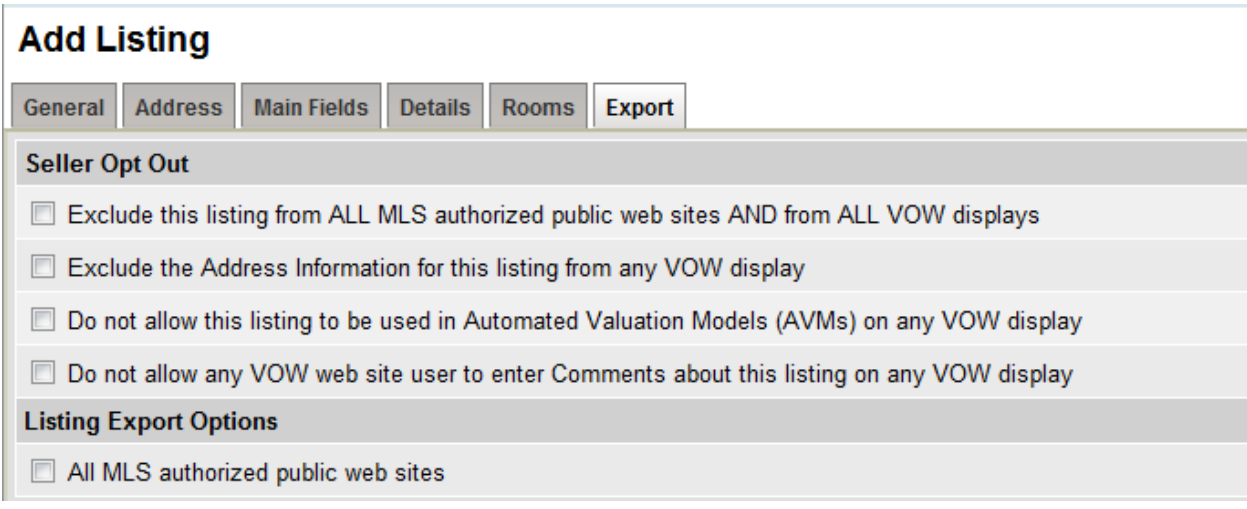

## *Profile Sheet Changes*

The Profile Sheets for each property type have been updated with the new Export options available for selection. Leave all checkboxes on the Profile Sheet unchecked if you want the listing to be included on all MLS authorized public web sites including Realtor.com, wihomes.com, IDX and VOW websites and other data feeds as applicable.

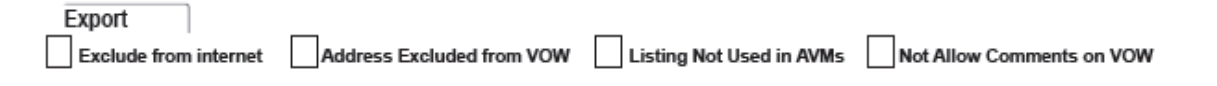